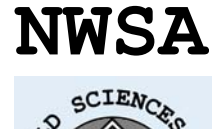

*cademy 498.*  **e-Journal of New World Sciences Academy**   *Bayburt, S. ve Bayburt, M.* **2008, Volume: 3, Number: 3 ISSN:1306-3111 Article Number: A0091**

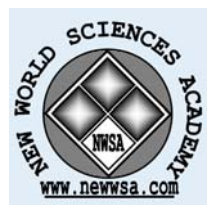

**NATURAL AND APPLIED SCIENCES ELECTRONIC AND COMPUTER ENGINEERING** Received: February 2008 Accepted: July 2008 © 2008 www.newwsa.com

**Aydın Çelik Işık M.Karakoç Kılıç** University of Gazi acetin@gazi.edu.tr Ankara-Turkiye

## **FOTOVOLTAİK SİSTEM EĞİTİMİ İÇİN BİR SİMULİNK ARAÇ KUTUSU TASARIM VE UYGULAMASI**

#### **ÖZET**

Fotovoltaik (PV) sistemler alternatif enerji sistemleri içerisinde önemli bir yer tutmaktadır. Bu çalışmada, PV sistem bileşenleri olan modül, maksimum güç nokta izleyicisi (Maximum Power Point Tracker-MPPT), evirici, akü ve yük ele alınarak eğitim amaçlı PV sistem modellemesi gerçekleştirilmiştir. Modelleme Matlab-Simulink ortamında gerçekleştirilmiş ve PV sistemler için Simulink ortamında PVSYSTEM araç kutusu geliştirilmiştir. Geliştirilen PVSYSTEM araç kutusu ile araştırmacı, mühendis ve tasarımcılar Simulink ortamında PV sistem modellemesini ve benzetimini gerçekleştirebilir, PV araç kutusuna kendi modellerini ekleyebilirler. Hazırlanan PVSYSTEM araç kutusu ile kullanıcılar farklı üretici firmalara ait test verilerini ve katalog değerlerini kullanarak farklı ürünlerden oluşan sistem performansını karşılaştırmalı olarak değerlendirebilirler.

**Anahtar Kelimeler:** Matlab-Simulink, PV Araç Kutusu, Fotovoltaik Sistemler, Pvsystem

# **DESIGN AND IMPLEMENTATION OF A SIMULINK TOOLBOX FOR PHOTOVOLTAIC SYSTEM EDUCATION**

#### **ABSTRACT**

Photovoltaic systems (PVs) took an important place in alternative energy systems. In this paper, PV system components, modules, maximum power point tracker (MPPT) inverter, battery and load are taken into consideration for modeling in educational basis. In modeling Matlab-Simulink is used and a PVSYSTEM toolbox was developed for PV systems. Researchers, engineers and designers can perform PV system simulation and can add their own models into PVSYSTEM toolbox by using developed PV toolbox. With developed PVSYSTEM toolbox, users can compare and evaluate system performance by using different manufactures test data and catalog values.

**Keywords:** Matlab-Simulink, PV Toolbox, Photovoltaic Systems, Pvsystem

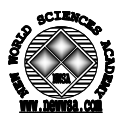

## **1. GİRİŞ (INTRODUCTION)**

Genel olarak benzetim, değişik koşullar altında gerçek sisteme ait davranışların bilgisayarda izlenmesini sağlayan bir modelleme tekniği olup, teknik eğitimde ve mühendislik eğitiminde yaygın bir araç olarak kullanılmaktadır. Sistemlerin tasarımında büyük oranda bilgisayar benzetimlerinden faydalanılmakta, tasarımın test aşamaları da bilgisayarlar yardımıyla yapılmaktadır. Matlab, tüm mühendislik alanında, sayısal hesaplamalar, veri çözümlemesi ve grafik işlemlerinde kolaylıkla kullanılabilen bir programlama dilidir. Matlab'ın bir uzantısı olan Simulink dinamik sistemlerin benzetimi amacı ile hazırlanmış bir programdır.

 PV sistemlerin eğitimi, araştırılması, uygulamada daha verimli ve etkin bir şekilde kullanımının sağlanması, gerekli denetim işlemlerinin gerçekleştirilmesi vb için sistemin benzetimine ihtiyaç duyulur. Literatürde PV sistem modellemesi ve benzetimi amacı ile hazırlanmış oldukça fazla sayıda yayın bulunmaktadır. Bunların büyük bir bölümü paket program şeklinde olup farklı sistemler için tasarlanmışlardır. Karma, şebekeye bağlı veya şebekeden bağımsız vb yapılara özel olan bu programlar eğitim konusunu ele almamışlardır. Matlab/Simulink ile hazırlanmış PV araç kutusu bulunmasına rağmen hazırlanan araç kutuları açık kaynak kodlu olmayıp eğitim amaçlı tasarlanmamıştır.

 Bir PV sistem ana hatlarıyla PV modül, evirici, ve yükten oluşmaktadır. PV sistem bileşenlerinden PV modüller PV diyotların birbirleriyle seri ve paralel olarak bağlanmasıyla gerçekleşir. PV modülünün benzetimini yapabilmek için modülü oluşturan PV diyotların elektriksel eşdeğer devresi ve matematiksel modeli bilinmelidir.

 Bir PV diyodun çalışma karakteristiği olarak da ele alınabilen ve Akım-Gerilim karakteristiği olarak isimlendirilen I-V karakteristiklerinin yanı sıra çıkış gücünü de temsil eden Güç-Gerilim P-V) karakteristikleri de yapılan benzetim için önem taşımaktadır. Modellemede, PV diyotların yük altında sıcaklık ve ışınım şiddetine göre çıkış gerilim ve akımlarının nasıl değiştiği incelenmiştir. PV diyot matematiksel modelinde kullanılan parametreler, ışınım şiddeti ve ortam sıcaklıklarına bağlı olarak değiştiklerinden, benzetim yapılırken bu durumlar da dikkate alınmıştır.

 Üretici firmalar üretmiş oldukları PV modüllerin standart test koşulları altında elde ettikleri elektriksel karakteristiklerini katalog değeri olarak sunmaktadırlar. Bu değerler standart test koşulları altında geçerli olup farklı durumlarda farklı karakteristik özellikleri ortaya çıkabilmektedir. Bu nedenle çalışmada giriş parametreleri olarak katalog verileri kullanılmış ve bu şekilde benzetim sonucunda elde edilen değerlerle katalog verilerinin kıyaslanmasına imkan sağlanmıştır. Ayrıca bu şekilde öğrencilerinkullanıcıların farklı çalışma koşulları altında çıkış parametrelerini değerlendirebilmesi hedeflenmiştir.

 Doğrudan yüke bağlanan PV modüller de yüke uygulanan gerilim ve gücü ayarlayabilmek için ara bağlantı birimleri gerekir. Ara bağlantı birimleri aynı zamanda PV modülünün çıkış gücünü sürekli olarak maksimum değerinde tutabilmek için de gereklidir. Çalışmada hazırlanan PV araç kutusu ile, PV modüllerin doğrudan ya da ara bağlantı birimleri üzerinden yüke bağlanmaları, normal şartlar altında çalışan bir PV modül ile Maksimum Güç Noktasında çalışan PV modülün çıkış akım, gerilim ve güç değerleri karşılaştırılarak incelenebilmektedir.

 Hazırlanan modellerin ayrı ayrı benzetimi yapılabileceği gibi modeller birbirlerine bağlanarak oluşturulan PV sistemin bir bütün olarak benzetimi de yapılabilir.

 PV sistemlerde doğru akımın alternatif akıma çevrimi için eviriciler kullanılmaktadır. Matlab-Simulink yardım dosyaları

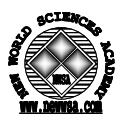

içerisinde evirici örnek uygulamaları bulunmaktadır. Bu modellerden yararlanılarak bir evirici modeli elde edilmiştir. Benzer şekilde farklı evirici modelleri de oluşturulabilir.

 PV sistemlerde modül dışındaki bileşenlerin modellenmesinde güç elektroniği, denetim ve enerji sistemleri konularında bilgi birikimine gerek duyulmaktadır. Matlab-Simulink bu konularda kullanıcılara geniş imkanlar sunabilmektedir. Bir PV sistem hazırlanan araç kutusu ile Matlab-Simulink kullanılarak çok farklı seçeneklerle ve farklı denetim yöntemleriyle modellenebilir ve benzetimi yapılabilir. Çalışma bu yönüyle hem eğitimcilere hem de kullanıcılara farklı uygulamalar yapabilmeleri için ortam oluşturmaktadır. Hazırlanan yardım menüleri ile modellerin nasıl oluşturulduğu ve PV sistem benzetiminin gerçekleştirilmesiyle ilgili kullanıcıya bilgiler sunulmaktadır. Benzetimle ilgilenen öğrenciler ve diğer kullanıcılar bu yardım menüleri sayesinde sistem benzetiminin işlem basamaklarını öğrenebilir, sistem parametrelerini kendi isteklerine göre değiştirebilir ve yeni benzetim uygulamaları gerçekleştirebilirler.

## **2. ÇALIŞMANIN ÖNEMİ (RESEARCH SIGNIFICANCE)**

 Fotovoltaik (PV) modüller, güneş enerjisini doğrudan elektrik enerjisine dönüştürebildikleri için alternatif bir üretim aracıdır. Fotovoltaik enerji üretiminin diğer ülkelerde yaygınlaşması ile birlikte, ülkemizde karşılaşılan sorunlardan birisi fotovoltaik sistemin uygulamasını gerçekleştiren uzmanların sayısının yetersizliğidir. Bu eksikliği gidermek için fotovoltaik sistemlerin daha iyi tanıtılması ve öğretilmesi amacıyla çeşitli seminerler, sertifika programları, dersler verilmektedir. PV sistemlerin eğitimi, araştırılması, gerekli denetim işlemlerinin gerçekleştirilmesi, uygulamada daha verimli ve etkin bir şekilde kullanımının sağlanması vb için sistemin benzetimine ihtiyaç duyulur. Bu çalışmayla yukarıda bahsi geçen ihtiyaçların giderilmesine yönelik olarak PV sistem bileşenlerinin Matlab-Simulink programı ile sistem benzetimi için eğitim amaçlı bir araç kutusu geliştirilmiştir.

#### **3. PV SİSTEMLERİN SIMULINK MODELİ (SIMULINK MODEL OF PV SYSTEMS)**

 PV sistemler, DA veya AA güç üretmek, şebekeye bağlı ya da bağlı olmadan elektrik üretmek, diğer enerji kaynaklarıyla veya depolama sistemleriyle bağlantı kurmak amacıyla tasarlanır. PV sistemler, genellikle işlevlerine, yaptığı işlere, konfigürasyonlarındaki bileşenlerine ve donanımlarının diğer güç kaynaklarına ve elektrik yüklerine bağlanma şekillerine göre sınıflandırılırlar. Bunlar;<br>Sebekeden bağımsız (stand-alone), Şebeke bağlantılı (utility Tebekeden bağımsız (stand-alone), Şebeke bağlantılı interactive/grid connected) ve karma (hybrid) sistemlerdir.

- Genel olarak bir PV sistem;
- PV panel ve diziler,
- DA-AA evirici,
- Denetim (Masimum Power point tracking-MPPT)
- Aküler,
- Yük olmak üzere beş ana birimden oluşur.

## **3.1. PV Modülün Simulink İle Modellenmesi (PV Module Modeling With Simulink)**

 Şekil 1'de PV diyot eşdeğer devresi verilmektedir. Şekil 3.1'de akım kaynağı Iph fotonlar tarafından üretilen akımı göstermektedir ve sabit ışınım ve sıcaklık altında değeri sabittir. Paralel R<sub>sh</sub> direnci sızıntı akımını temsil etmek için, seri Rs direnci ise çıkıştaki gerilim düşümünü temsil etmek için kullanılmaktadır. Fotovoltaik

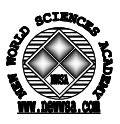

dönüşümün verimliliği, R<sub>S</sub>'deki küçük değişimlere duyarlıdır. Ancak  $R_{Sh}$ 'deki değişimlere duyarlı değildir.  $R_S$ 'deki küçük bir artış, fotovoltaik modül çıkışını önemli ölçüde azaltır [1].

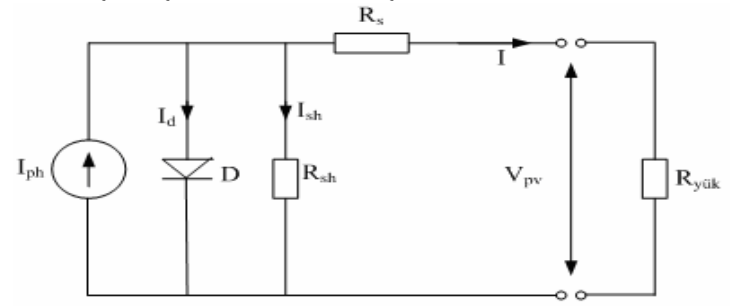

Şekil 1. PV diyot eşdeğer devresi [2 ve 3] (Figure 1. PV diode equivalent circuit [2 ve 3])

 PV diyotlar verimliliklerine bağlı olmak üzere normalize edilmiş güneş ışınımı altında 1-1,5W elektrik enerjisi üretmektedir. Tek bir diyottan elde edilebilecek akım değeri genel olarak 2-5A, gerilim değeri ise 0,5-0,6V arasında olduğundan çok sayıda PV diyot birbirine seri bağlanarak 30-340W arasında güce sahip modüller elde edilir.

 Birbirlerine seri bağlı PV diyotların toplam gerilim değeri, aynı akım değeri için her bir PV diyot/modüllerin gerilim değerlerinin birbirine eklenmesiyle bulunur. Birbirlerine paralel bağlı PV diyot/modüllerin toplam akım değeri, aynı gerilim değerleri için üretilen akım değerlerinin toplanmasıyla bulunur. Modül uçlarındaki gerilim *<sup>M</sup> V* ve modül akımı *<sup>M</sup> I* , *Nsc* seri bağlı diyot sayısı, *N pc* paralel bağlı diyot sayısı olmak üzere

$$
V^M = N_{sc} V_{new} \tag{1}
$$

$$
I^M = N_{pc} I_{new} \tag{2}
$$

dir.

 PV modülün akım değerini hesaplamak için akım sıcaklık katsayısı  $\alpha$  ve gerilimin sıcaklık katsayıları  $\beta$  olmak üzere yeni akım ve gerilim değeri;

$$
I_{\text{new}} = I_{\text{ref}} + \left[ \alpha \left( \frac{G}{G_{\text{ref}}} \right) \left( T_c - T_{\text{core}} \right) + \left( \frac{G}{G_{\text{ref}}} - 1 \right) I_{\text{sc}} \right] \tag{3}
$$

$$
V_{new} = -\beta (T_c - T_{c,ref}) - R_s \Delta T + V_{ref}
$$
\n(4)

$$
\Delta I = \left[ \alpha \frac{G}{G_{ref}} \mathfrak{p} \left( \frac{G}{G_{ref}} \right) - T_{cref} \right) + \left( \frac{G}{G_{ref}} - 1 \right) I_{sc} \right] \tag{5}
$$

olarak hesaplanmaktadır.

 Bu eşitliklerde *Vref* ve*Iref* değerleri I-V eğrisindeki referans olarak alınan değerlerdir. Sistemdeki kısa devre akımı ve açık devre voltajı, akım ve gerilimin sıcaklık katsayıları üretici firma katalog bilgilerinde yer almaktadır. *Isc* kısa devre akımı, T sıcaklık, G ise ışınım şiddetidir.

PV modülün gücü de akım ve gerilim değerinin çarpımı olarak ifade edildiği için güç de yukarıda sözü edilen parametrelere bağlıdır [4]. Çalışmada BP SX 150S ve Kyocera KD180GX-LP PV modülleri Matlab-Simulink ile modellenmek üzere seçilmiştir. BP SX 150S modülde, 72 adet çok kristalli silisyum diyot birbirine seri olarak bağlı olup 150W maksimum güce sahiptir. KD180GX-LP modül ise seri bağlı 42 adet çok kristalli diyoda sahip olup 180W maksimum güce sahiptir. PV

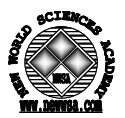

modüllerin kataloglarındaki elektriksel özellikleri Tablo 1'de verilmiştir.

Tablo 1. BPSX150S PV ve KD180GX-LP modüllerinin elektriksel özellikleri<br>steristics of PPSY150S and KP180CX IP) (Table 1. Electrical characteristics of BPSX150S and KD180GX-LP)

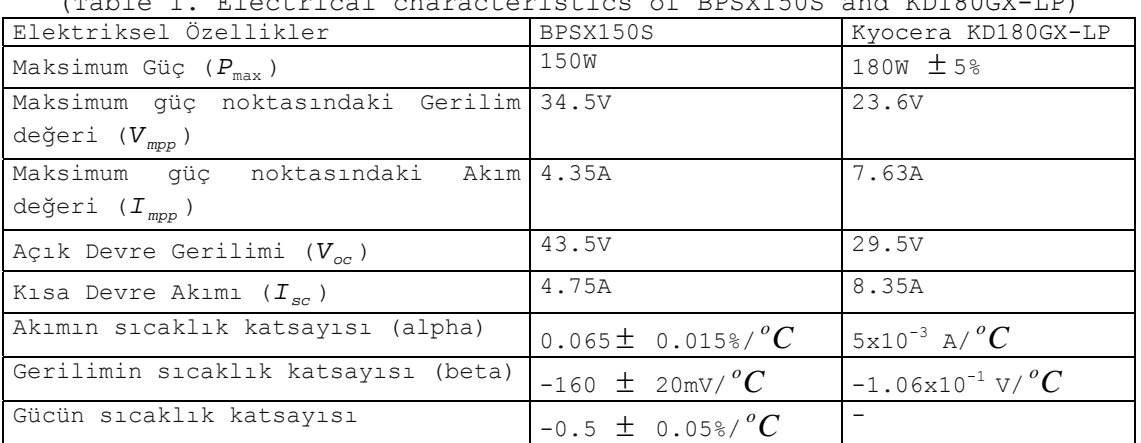

 Simulink ile modülün modellenmesinde giriş parametreleri sıcaklık ve ışınım, çıkış parametreleri ise akım ve gerilim olarak belirlenmiştir. Simulink ile modellemede üretici firma katalog değerleri kullanılmış ve Şekil 2'de verilen PV modül modeli elde edilmiştir. Bu modelde modüle ait çıkış akım ve geriliminin ışınım ve sıcaklığa bağlı olarak değişimi incelenmektedir.

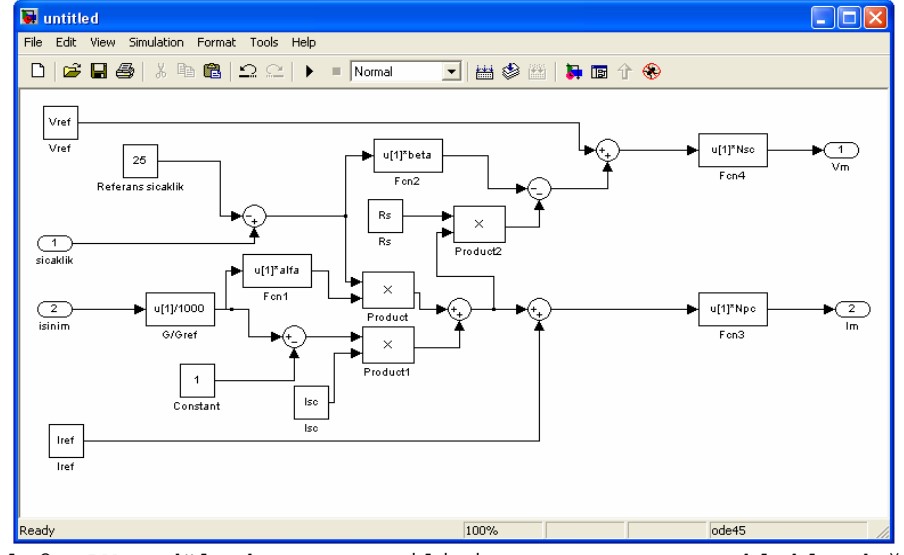

Şekil 2. PV modül akım ve gerilimin ışınım ve sıcaklıkla değişim simulink modeli

(Figure 2. PV module simulink model for current and voltage change with respect to irradiation and temperature)

 Formül 2'de verilen model eğitim açısından akım ve gerilimin ışınım ve sıcaklıkla değişiminin kavranması bakımından önemlidir. Modüle ilişkin temel özelliklerin kavranmasından sonraki süreçte modülün genel bir PV sistem içerisindeki davranışının modellenmesi amacıyla sfunction kullanılmıştır. Kullanılan bu modellemeler alt sistemlere (subsystem) aktarılarak mask editör aracılığıyla parametreler tanımlanmış ve her bir sistem için yardım amaçlı dokümantasyon eklenmiştir. Simulink ortamında benzetim esnasında bu iki farklı

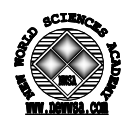

modele ait blok parametreleri Şekil 3'de görülmektedir. Şekil 3'de görülen parametreler BP SX 150S PV modülün katalog değerlerinden alınmıştır.

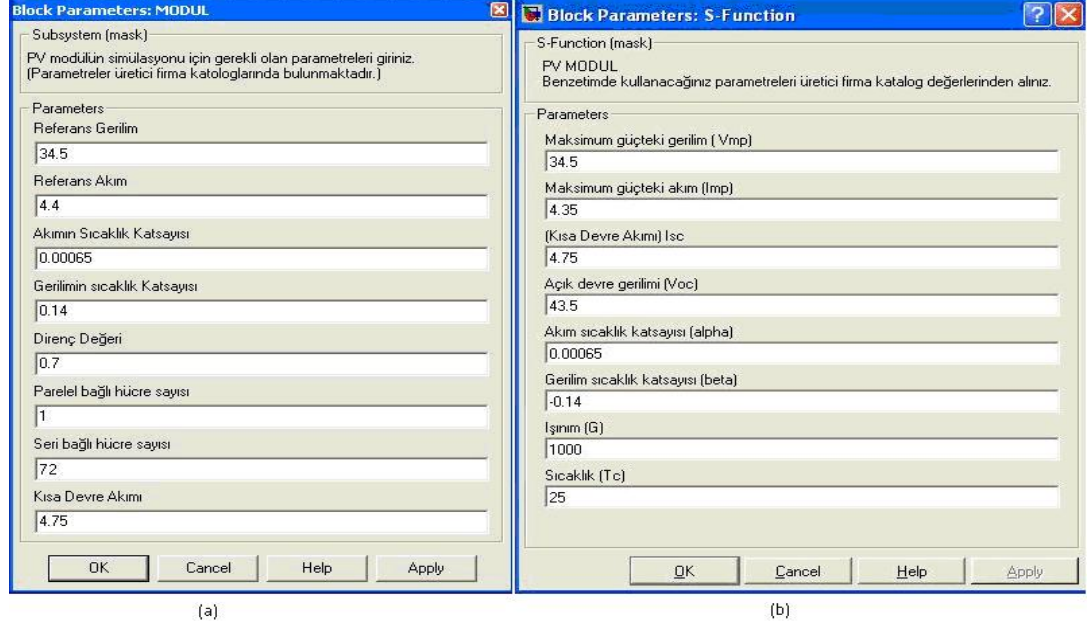

Şekil 3. PV modül alt sisteminin blok parametrelerinin (a)modül (b) sfunction görünümü

(Figure 3. PV Module subsystem block parameters (a) Module (b) sfunction)

 Simulink'te Mask yardım (help) bölümü, help düğmesine basılınca alt sistemle ilgili yardımı görüntüleyen pencerenin ekrana gelmesini sağlar. Bu pencere kullanıcıya modelin nasıl tasarlandığı ve nasıl kullanacağı hakkında bilgi verir. Modeli oluşturulan modüle ait yardım bilgileri ve eğitim bu kısımda verilmektedir. Modüle ilişkin yardım bilgileri Şekil 4'te görülmektedir.

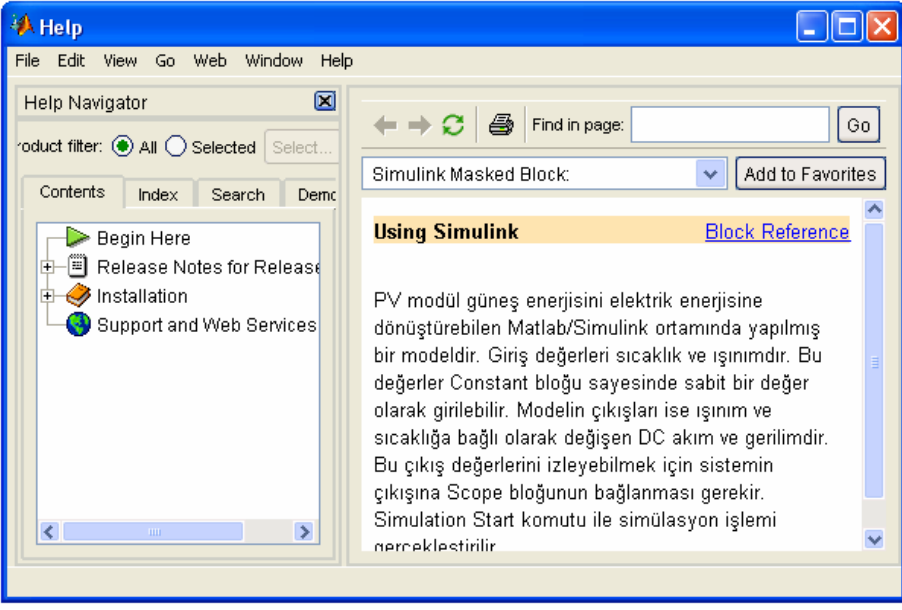

Şekil 4. Modüle ait simulink yardım bilgileri (Figure 4. Module Simulink help documentation)

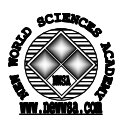

 Çalışmada, PV modülünün Matlab m-file Kullanılarak Modellenmesi ve Matlab m-file ve Simulink bloklarının birlikte Kullanılarak Modellenmesi yapılmıştır. Dolayısıyla üç farklı yöntemle PV modülünün benzetimi yapılarak çıkış akım ve gerilim değerleri karşılaştırılmıştır.

# **3.2. Eviricinin Modellenmesi (Inverter Modeling)**

 Eviriciler, doğru gerilimden değişken gerilim dalga biçimi elde eden, frekansı ve gerilimi birbirinden bağımsız olarak ayarlanabilen düzeneklerdir. Yarı iletken eleman olarak güç ve frekansa göre MOSFET, IGBT ve hızlı SCR türleri kullanılabilir. Eviricileri; sürme işaretleri bakımından darbe genişlik modülasyonu (ulse Width Modulation - PWM) eviriciler ve Rezonans eviriciler olarak iki gruba ayırmak mümkündür. Bu çalışmada PWM eviriciler baz alınmıştır.

 Evirici modellemede Örnek uygulama olarak Matlab-simulink ortamında yer alan Universal bridge ve PWM generator blokları kullanılarak Simulink ortamında evirici modeli elde edilmiştir (Şekil 5).

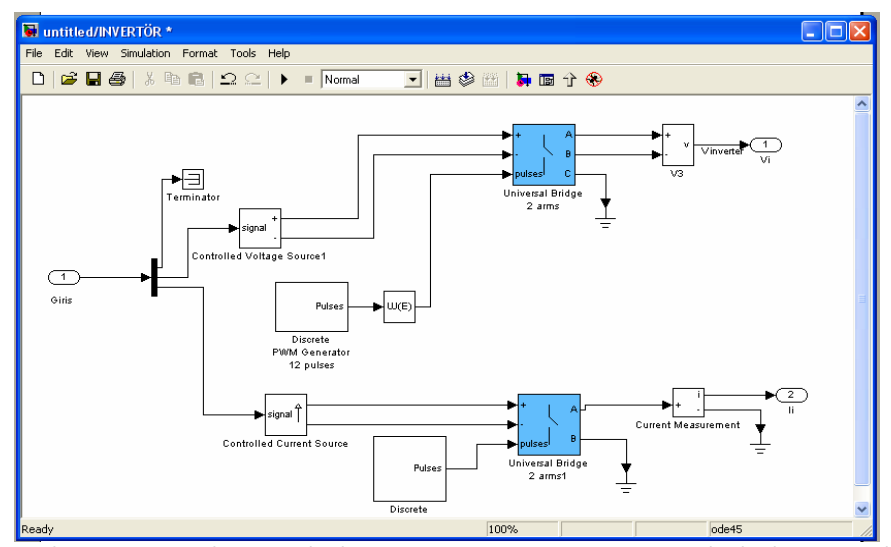

Şekil 5. PV sistem için oluşturulan örnek evirici modeli (Figure 5. Sample inverter model for PV system)

## **3.3. Maksimum Güç Noktasının Modellenmesi (Modeling of Maximum Power Point)**

 Normal olarak sistemlerde yük tarafındaki gerilim ve akım değerleri maksimum güce karşılık gelen akım ve gerilim değerlerinin altında seyreder. PV modülün çalışma verimini artırmak için, akımgerilim (I-V) eğrisinde en yüksek gücü sağlayabilecek koşullara getirilmesi gerekmektedir. Bu da modül için maksimum güç noktasının (Maximum Power Point-MPP) bulunmasıyla gerçekleşir. Bu sayede modüllerden elde edilen güç, koşullara göre, %10-30 arttırılabilir. Maksimum güç noktasının bulunması ile gereksinim duyulan güç minimum sayıda PV modül kullanılarak temin edilebilir. Maksimum güç noktasının bulunabilmesi için Maksimum Güç Noktası İzleme (MPPT-Maksimum Power Point Tracking) algoritmaları kullanılır. Bu algoritmalar: Yöneltme ve Gözlemleme (P&O), Artan iletkenlik (IncCond) ve Sabit Gerilim (constant voltage-CV) yöntemleri ve yapay zekâ tabanlı algoritmalardır [5]. P&O algoritması uygulamadaki kolaylığı nedeniyle en fazla kullanılan yöntemdir [6]. Şekil 6'da P&O algoritmasının akış diyagramı gösterilmektedir.

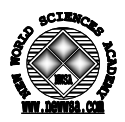

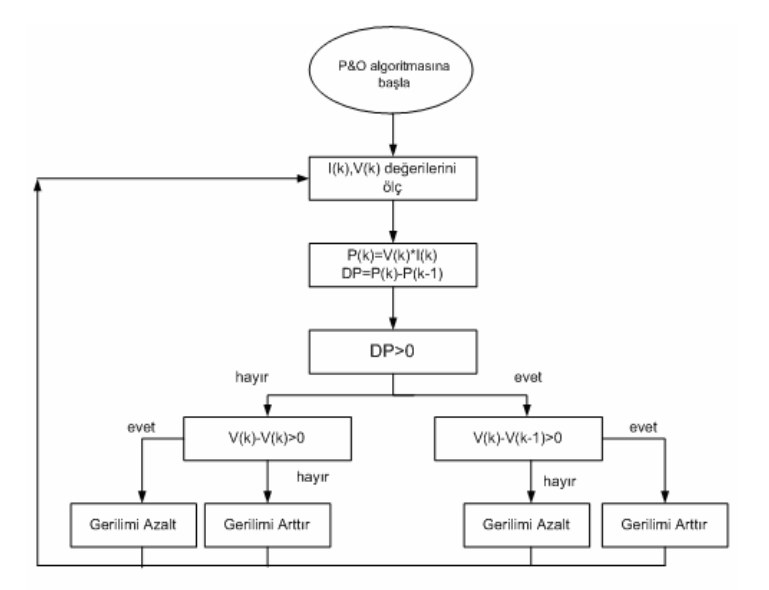

Şekil 6. P&O algoritması akış diyagramı (Figure 6. P&O algorithm flow diagram)

P&O yönteminde PV modülün çıkış gücü sürekli olarak P-V eğrisi üzerinde izlenir. Her bir algoritma döngüsünde, eğer güç artıyor ise gerilim değiştirme yöntemi (artırma ya da azaltma) aynı yönde devam ettirilir, bunun aksi ise gerilim değiştirme yönü ters çevrilir. Böylelikle P&O algoritması maksimum güç noktasına ulaştığında bu nokta çevresinde belirli bir güç kaybıyla sürekli salınım yapmaya başlayacaktır

 Matlab programında PV modülün üreteceği maksimum güç noktasını ve bu noktadaki çıkış akım ve gerilim değerlerini bulan bir m-file dosyası hazırlanmıştır. Dosya "modmppt" ismi ile kaydedilmiştir. Simulinkte S-Function bloğu kullanılarak blok oluşturulan m-file ile ilişkilendirilmiştir. Değişen sıcaklık ve ışınım seviyelerine göre PV modülden elde edilebilecek maksimum güç  $P_{\text{max}}$  ve bu maksimum güç noktasındaki modül akım ve gerilim değerleri hesaplanmıştır. Aynı zamanda kullanıcıya PV modül maksimum güç noktası, MPPT P&O algoritması ve bu algoritmanın Matlab-Simulink programı ile gerçekleştirilmesi hakkında bilgi veren yardım menüsü hazırlanmıştır.

#### **3.4. Akü Modelinin Matlab-Simulink İle Modellenmesi (Battery Simulink Model)**

Aküler, doğru akım elektrik enerjisini kimyasal enerjiye çevirip depo eden ve devrelerine alıcılar bağlandığında bu enerjiyi tekrar elektrik enerjisine dönüştürerek alıcıları çalıştıran, elektrokimyasal statik bir elemandır. Bir aküye ilişkin gerçek zamanlı karakteristikleri elde etmek zaman alıcı bir işlemdir. Bu nedenle akülerin şarj/deşarj durumlarını gözlemleyebilmek amacıyla farklı modeller geliştirilmiştir. Bu modeller; analitik, stokastik, elektrik devre, elektrokimya ve kinetik akü modeli olarak sınıflandırılabilir. Çalışmada, Massachutets Universitesi Yenilenebilir Enerji Araştırma Laboratuarında geliştirilmiş bir model olan kinetik akü modeli (KiBaM) seçilmiştir. KiBaM temelde üretici firma verilerini kullanmaktadır. KiBaM ile akü modellemesi kapasite modeli ve voltaj modelinin birlikte kullanımı ile elde edilmektedir. Modelde kapasiteyi temsil eden iki tankın hacmi ile ifade edilmektedir. Birinci tankın hacmi q1, akünün kullanıma hazır şarj miktarını, ikinci tankın hacmi q2 ise bağlı şarj

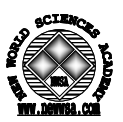

miktarını temsil etmektedir. İkisinin toplamı akünün şarj miktarını temsil etmektedir [7 ve 8]

Şekil 7'de simulink ortamında oluşturulan KiBaM modeli görülmektedir. Modelde kullanılan *Ro* değeri, üretici firma verilerine göre girilen bir değer olup, akünün iç direncini ifade etmektedir. Hazırlanan modelde kullanılan LookUp table üretici firma şarj-deşarj eğrilerinden elde edilmektedir.

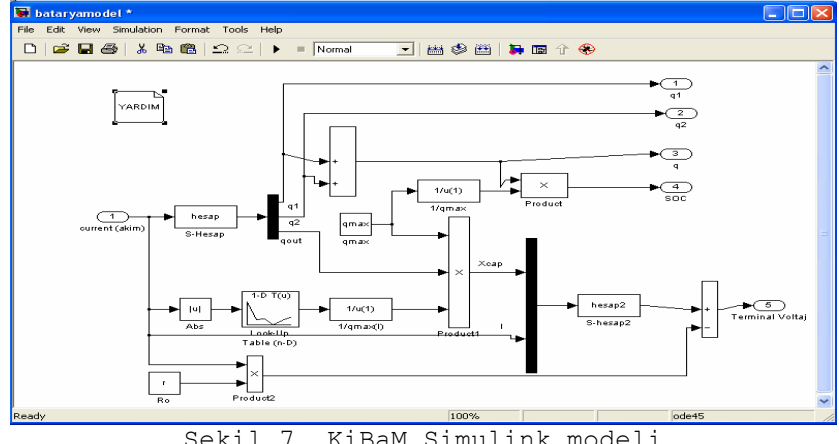

Şekil 7. KiBaM Simulink modeli (Figure7. KiBaM Simulink Model)

 KiBaM modelinin bileşenleri ve model hakkında bilgi bir yardım dosyası halinde kullanıcılara sunulmaktadır. Modelde yardım kısmının fare ile tıklanması ile Şekil 8'de görülen yardım metninin içeriğine ulaşılmaktadır.

|                                                       | PA C:\DOCUME~1\meliha\LOCALS~1\Temp\docblock-12-0002441406.txt*                 |    |
|-------------------------------------------------------|---------------------------------------------------------------------------------|----|
| File Edit View Text Debug Breakpoints Web Window Help |                                                                                 |    |
|                                                       | - * 4 亀 つ 〜   曇   A f   日 启   恒 h   旧 柏   1   桂   stack   Base<br>D & HI        | ſΧ |
| 1                                                     | Kinetic Battery Model Bu çalışmada güneş enerjisiyle üretilen elektriğin        |    |
| $\overline{2}$                                        | depolanmasında kullanılan bataryaların benzetimi yapılmaktadır. Giriş akımına   |    |
| 3                                                     | göre E=Eo-IR formülü kullanılarak çıkış gerilim eğrisi ve yük eğrileri          |    |
| 4                                                     | cizdirilmektedir. R kullanıcıdan istenilip, bataryanın iç direncidir.           |    |
| $\overline{5}$                                        | S-hesap, "hesap.m" dosyasını kullanmaktadır. Fonksiyonun kl,cl ve qmax olmak    |    |
| 6                                                     | üzere üç tane parametresi vardır. Ayrıca S-hesap bir giriş ve üç çıkışa sahipt  |    |
| 7                                                     | Çıkış'a bir demux bağlanarak ql,q2 ve qout elde edilmiştir. Giriş olarak        |    |
| $\lvert 8 \rvert$                                     | ise I (akım değeri) kullanılmaktadır. S-hesap çıkışından elde edilen ql ve q2   |    |
| 9                                                     | toplanarak q değeri bulunur. Kullanıcıdan alınan qmax değerinin tersi alınarak  |    |
| 10 <sub>l</sub>                                       | q değeri ile çarpılması (state of charge(SOC)) şarj durumunu verir. I değerini  |    |
| 11                                                    | mutlak değeri alınmasının sebebi akımın negatif değer almamasıdır. Look-up Tar  |    |
| 12                                                    | çıkışında I'ya bağlı qmax değeri hesaplanır. qut,qmax(I)'nın tersi ve qmax      |    |
| 13 <sup>1</sup>                                       | çarpılarak x değeri bulunur. S-hesap2 "hesap2.m" dosyasını kullanır. Bir giriş. |    |
|                                                       | $\rightarrow$<br><b>THEFT</b>                                                   |    |
|                                                       | Col 49<br>Ln 2                                                                  |    |

Şekil 8. KiBaM modeli için yardım metni (Figure 8. KiBaM model help text)

#### **3.5. Sıcaklık ve Işınım Değerlerinin Simulink İle Modellenmesi (Temperature and Solar Irradiation Model)**

 Sistem giriş değerleri değişken birer fonksiyondur. Matlab ortamında bir m-file hazırlanarak Simulink'te from file bloğu ve ilgili dosyanın ilişkilendirilmesi ile sistem giriş değerleri modellenmiştir. Bu amaçla çalışmada önceden hazırlanmış sim.dat dosyası kullanılmıştır. Bu yöntemle oluşturulan ışınım ve sıcaklık değerleri Şekil 9'da görülmektedir. Kullanıcılar bulundukları yer veya bölgeye ilişkin ışınım ve sıcaklık verilerini kullanarak gerçek verilerle modelleme gerçekleştirebilirler.

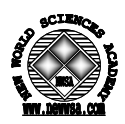

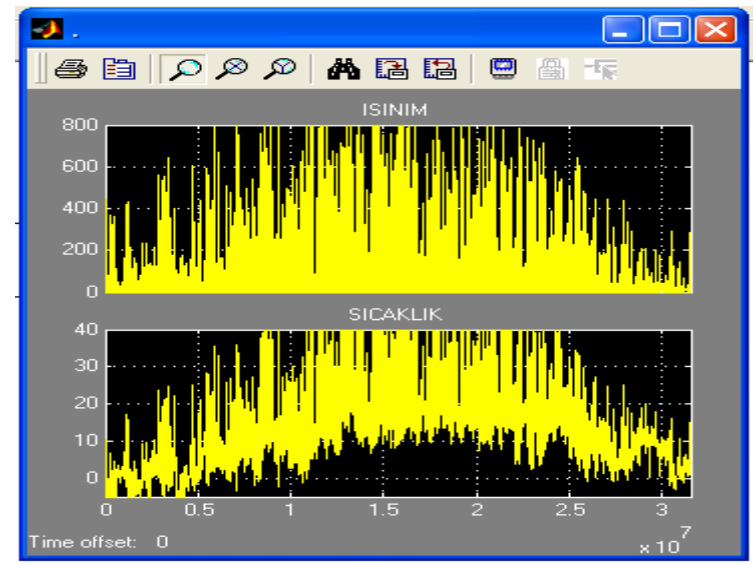

Şekil 9. Veri dosyasından alınan ışınım ve sıcaklık değerleri (Figure 9. Irradiation and temperature values from data file)

#### **3.6. Eğitim amaçlı PVSYSTEM Araç Kutusu (Educational PVSYSTEM Toolbox)**

 Oluşturulan modellerin ayrı ayrı benzetimlerinin yapılabileceği gibi modellerin birbirlerine bağlanmasıyla elde edilen sistemlerin de benzetimleri yapılabilir, sonuçlar değerlendirilebilir. Kullanıcıya oluşturulan modeller ve bu modellerle nasıl PV sistem kurabileceği ile ilgili bilgi vermek amacıyla demolar oluşturulmuştur. Oluşturulan demolar PVSYSTEM araç kutusunda yer almaktadır.

Şekil 10'da eğitim amaçlı geliştirilen PVSYSTEM araç kutusu görülmektedir. Bu araç kutusundaki istenilen eleman çalışma sayfasına taşındıktan sonra benzetimi yapılarak sonuçları görülebilir. Yeni model geliştirildiğinde hazırlanan araç kutusuna bu model eklenebilir. Kullanıcı kendi demolarını hazırlayarak benzetimini yapabilir. Araç kutusunda görülen her modele ait yardım menüleri simulink içerisine yer almaktadır. Bu menüler sayesinde kullanıcı model hakkında detaylı olarak bilgilendirilmektedir.

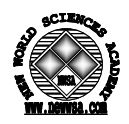

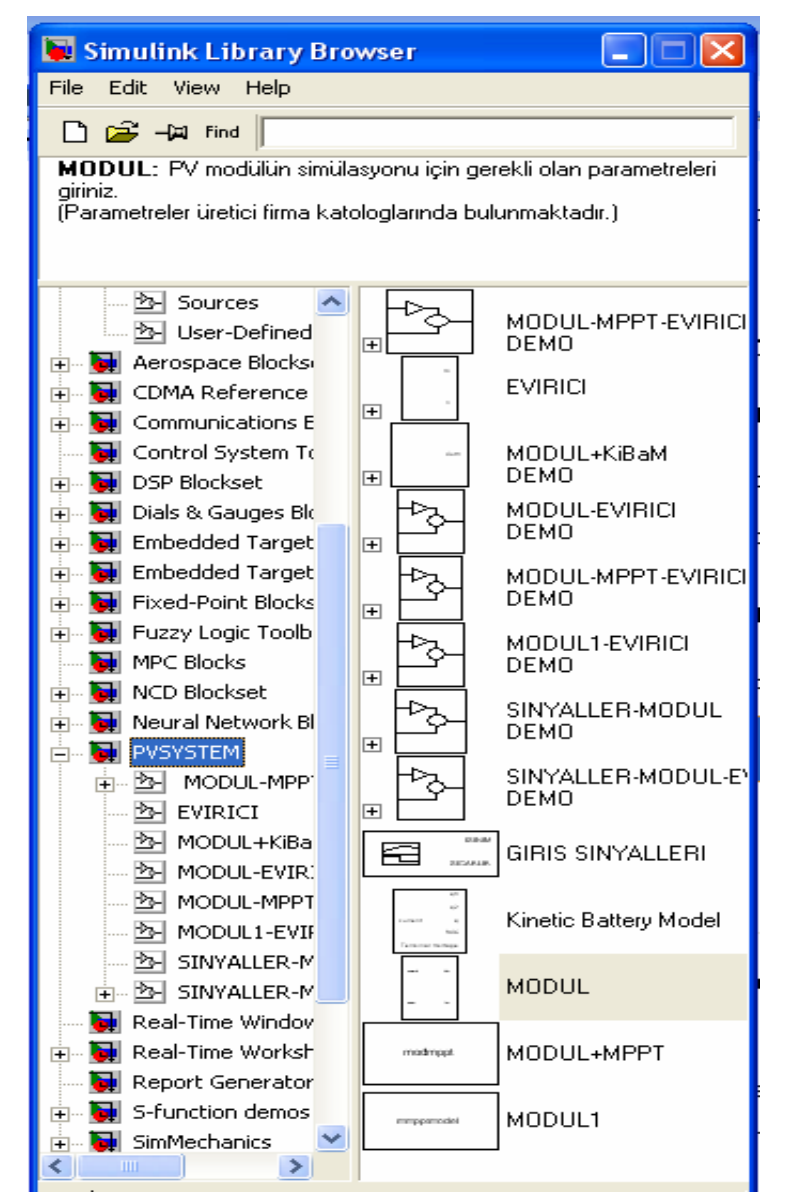

Şekil 10. Simulink kütüphanesinde PVSYSTEM araç kutusunun görünümü (Figure 10. View of PVSYSTEM toolbox in simulink library browser)

## **4. BULGULAR VE TARTIŞMALAR (FINDINGS AND DISCUSSIONS)**

 Matlab/Simulink ile hazırlanmış demolar geliştirilen PV sistem bileşenleri modellerinin birbirlerine bağlanması sonucu elde edilmiş alt sistemlerdir. Demoların kullanımı oldukça kolay olarak tasarlanmıştır. Kullanıcı demolarda istediği modelin parametrelerini değiştirerek benzetim sonuçlarını karşılaştırabilir. Bu da kullanıcıya esneklik sağlamaktadır. Kullanıcı yardım menüleri sayesinde geliştirilen modellere ait bilgilere ulaşabilir. Bu da PV sistem bileşenlerinin eğitimi açısından oldukça önemlidir.

# **4.1. Geliştirilen Modellerin Test Edilmesi (Test of Developed Models)**

Şekil 11'de BP SX 150S PV modüllerine ait Standart Test Koşullarında (STC: T=25,G=1000, AM 1.5) çizdirilmiş I-V eğrileri görülmektedir. Şekil 12 ve Şekil 13'de aynı modüllerin farklı ışınım ve sıcaklık seviyelerinde elde edilmiş I-V eğrileri görülmektedir.

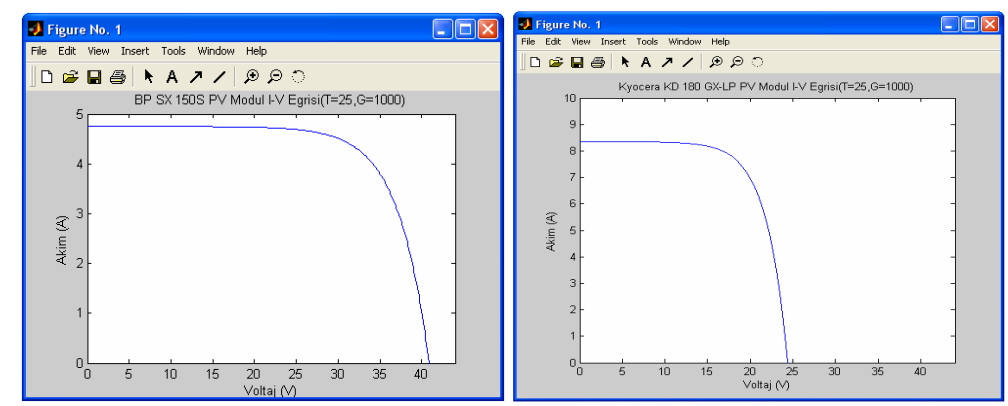

Şekil 11. BP SX 150S (a) ve Kyocera KD180GX-LP (b) PV modüllerin standart test koşullarındaki I-V eğrileri

(Figure 11. I-V curves of BP SX 150S(a) and Kyocera KD180GX-LP (b) modules under standard test conditions)

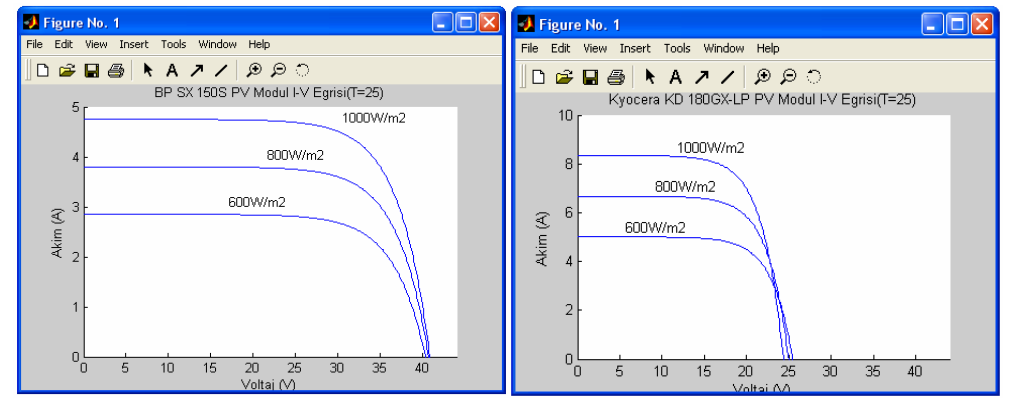

Şekil 12. BP SX 150S (a) ve Kyocera KD180GX-LP (b) PV modüllerin 25°C altında farklı ışınım seviyeleri için I-V eğrileri (Figure 12. I-V curves of BP SX 150S module for different irradiation

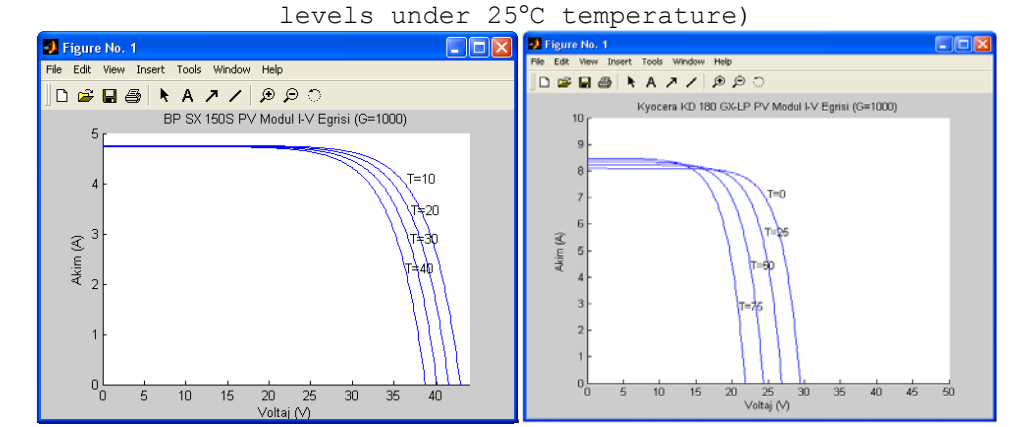

Şekil 13. BP SX 150S (a) ve Kyocera KD180GX-LP (b) PV modüllerin 1000 W/m2 ışınım altında farklı sıcaklık değerleri için I-V eğrisi (Figure 4.3. I-V curves of BP SX 150S (a) and Kyocera KD180GX-LP (b) modules for different temperature levels under 1000 W/m<sup>2</sup> irradiation)

 Üretici firma kataloğunda Standart Test Koşullarında BP SX 150S modülüne ait verilen çıkış değerleri ile geliştirilen Modül-mppt modeline ait çıkış değerleri Tablo 2'de verilmiştir. Modül-mppt modeli çıkışları ışınım ve sıcaklık değerlerine bağlı olarak PV modülden elde edilebilecek maksimum güç, bu maksimum güç değerindeki çıkış akım ve

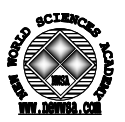

gerilim değerleridir. Tablodan da görüldüğü gibi maksimum güç değeri Modül-mppt modelinde 0.125W daha fazladır. Bu durumda geliştirilen Modül-mppt modelinin yaklaşık %0.083 farkla aynı sonucu verdiği görülmüştür.

Tablo 2. BP SX 150S ve Kyocera KD180GX-LP modüllerinin katalog değerleri ve Modül-mppt modeli benzetim sonuçları (Table 2. BP SX 150S and Kyocera KD180GX-LP modules catalog values and module-mppt model simulation results)

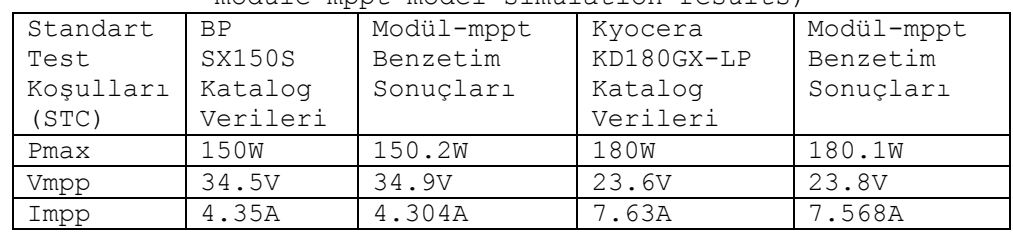

 Tablo 3'de sabit bir ışınım seviyesinde değişen sıcaklık değerlerine göre, geliştirilen modül, modül1 ve modül-mppt alt sistemlerine ait çıkış akım, gerilim ve güç değerleri görülmektedir. Modül sadece Simulink kullanılarak, modül1 ise m-file kullanılarak geliştirilmiş PV modül modelleridir.

Tablo 3. BP SX 150S ve Kyocera KD180GX-LP modüllerinin üç model için farklı sıcaklık değerlerindeki Simulink benzetim sonuçları (Table 3. BP SX 150S and Kyocera KD180GX-LP modules simulation results for three simulation models under different temperatures)

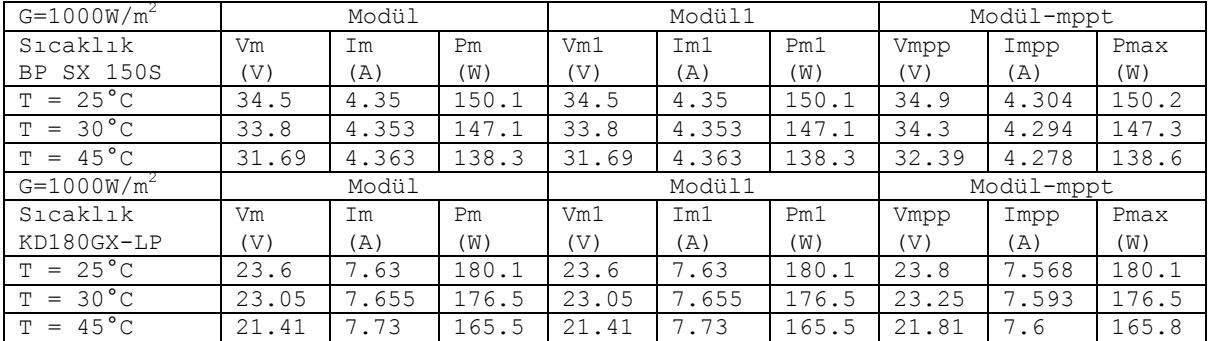

 Geliştirilen modül ile modül1 modellerinin çıkış gerilim değerlerinin aynı olduğu, çıkış akım değerleri arasında ise 0,099A değerinde fark olduğu görülmüştür. Bu fark modül modelinde Iref olarak isimlendirilen referans akımın PV modül I-V eğrisinde seçilen bir noktaya karşılık gelen akım değeri olmasından modül1 modelinde ise bu değerin matematiksel ifadelerle hesaplanmasından kaynaklanmaktadır. Modül çıkış gücü de çıkış akım ve gerilim değerlerinin çarpımı olduğu için, modül akımları arasındaki farktan dolayı değişim göstermektedir.

Tablo 4'te sabit sıcaklıkta değişen ışınım seviyelerine göre, geliştirilen modül, modül1 ve modül-mppt alt sistemlerine ait çıkış akım, gerilim ve güç değerleri görülmektedir. Modül ve modül1 modellerinin çıkış gerilim değerli aynıdır. Çıkış akım değerleri arasında yine 0,099A değerinde bir fark görülmektedir. Çıkış güçleri de akım değerleri arasındaki farka bağlı olarak değişim göstermektedir.

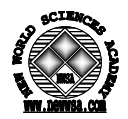

Tablo 4. BP SX 150S ve Kyocera KD180GX-LP modüllerinin üç model için farklı ışınım değerlerindeki Simulink benzetim sonuçları (Table 4. BP SX 150S and Kyocera KD180GX-LP modules simulation results for three simulation models under different irradiation levels)

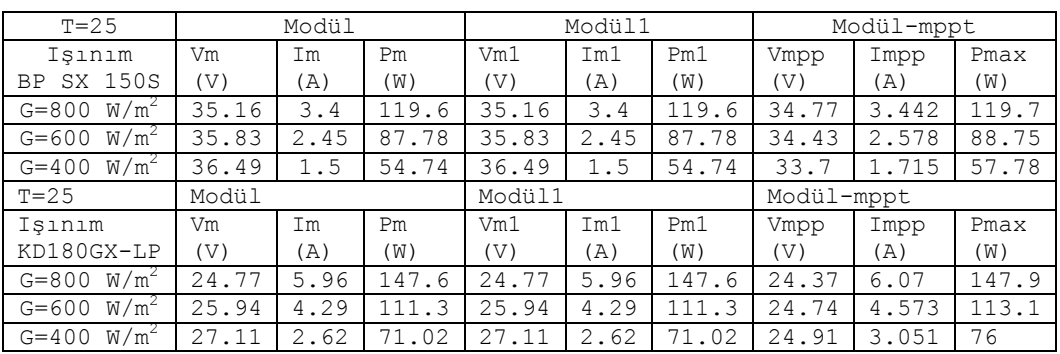

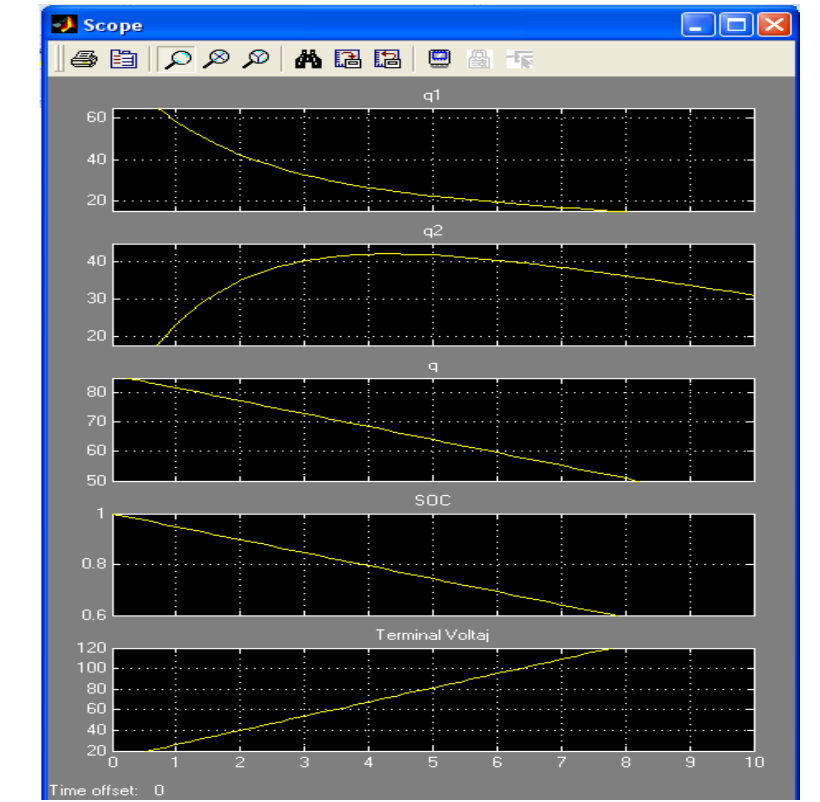

Şekil 14. Standart test koşullarında Modül-KiBaM benzetim çıkış eğrileri (Figure 14. Module-KiBaM simulation results under standard test conditions)

 Üç fazlı yükü besleyecek bir PV sistemin benzetimini simulink altında gerçekleştirmek için geliştirilen PVSYSTEM de yer alan modeller kullanılmıştır. Kullanılan bileşenler, mpp izlemeli bir modül, evirici ve yükten oluşmaktadır. Sisteme ait benzetim çıktıları Şekil 15'de görülmektedir.

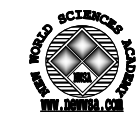

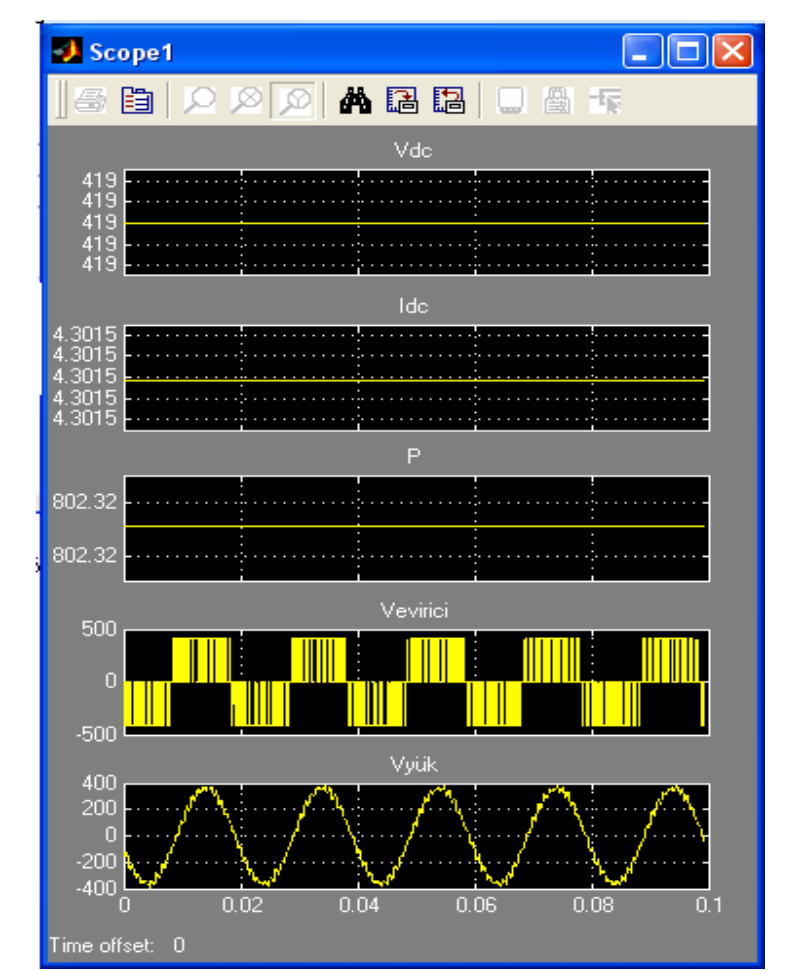

Şekil 15. Standart test koşullarında modül-mppt-evirici-yük benzetim çıkış eğrileri

(Figure 15. Module-mppt-inverter-load demo simulation results under standard test conditions)

#### **5. SONUÇLAR VE ÖNERİLER (CONCLUSIONS AND SUGGESTIONS)**

 Gerçekleştirilen benzetim uygulamalarıyla da sıcaklık ve ışınım değerlerinin akım, gerilim ve güç ile olan ilişkileri incelenmiştir. Sistemin giriş değerleri olan ışınım ve sıcaklık modellenmiştir. Kullanıcı bu değerleri kendi verilerine göre değiştirebilmektedir. Çalışmada iki farklı PV modül modeli hazırlanarak farklı sıcaklık ve ışınım seviyeleri altında benzetimi yapılmıştır. Benzetim sonucunda hazırlanan modellerin çıkış akım gerilim ve güç değerlerinin çok küçük farkla aynı sonucu verdiği gözlemlenmiştir. Yapılan benzetim sonucunda sıcaklık ve ışınım seviyelerine bağlı olarak maksimum çıkış gücü ve bu noktadaki akım ve gerilim değerleri elde edilmiştir. Bu değerler üretici firma katalog değerleri ile karşılaştırılmıştır. Geliştirilen modelin %0,13 farkla aynı sonucu verdiği görülmüştür. Bu fark genel olarak katalogda verilen güç değerinin üretici firma tarafından yaklaşık olarak verilmesinden kaynaklanabileceği gibi aynı zamanda maksimum güç noktasının tespitinde kullanılan algoritma yapısından da olabilir.

 Şebeke uyumlu alternatif akımın gerekli olduğu uygulamalar için, evirici modeli geliştirilerek sisteme eklenmiş PV modüllerde üretilen DC gerilimin, AC gerilime dönüştürülmesi sağlanmıştır. Farklı yöntemlerle geliştirilen PV modüller eviriciye bağlanarak benzetimi yapılmış ve sonuçlar karşılaştırılmıştır. Karşılaştırma sonucunda

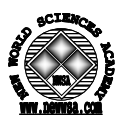

parametrelere bağlı olarak (modül ve evirici referans değerleri, modülasyon indeksi vs) evirici çıkışlarını değişimi kolaylıkla izlenebilmekte ve değiştirilebilmektedir.

 PV sistemlerin depolama elemanı olan akü için kinetik batarya modeli hazırlanmış ve hazırlanan model de akünün şarj ve deşarj akımları ile mevcut şarj durumu gözlemlenmiştir.

 Geliştirilen yardım menüleri sayesinde PV sistem bileşenlerinin matematiksel modelleri kullanılarak Matlab/ Simulink programı ile nasıl modelleneceği, modelleme işleminde dikkat edilmesi gereken noktalar, alt sistem oluşturma, alt sistemlerin kullanıcı tarafından görünüm ayarlarının değiştirilebilmesi, istenilen parametrelerin alt sisteme nasıl dahil edileceği detaylı bir şekilde anlatılmıştır.

 Geliştirilen demolar sayesinde kullanıcı PV sistem bileşenlerinin birbirlerine nasıl bağlanacağını görebilir, benzetim sonuçlarını izleyebilir.

 PV sistem bileşenleri ve demolar PVSYSTEM adlı araç kutusuna dahil edilmiştir. PVSYSTEM araç kutusundaki bileşenler Simulink'te açılan çalışma sayfasına taşınarak benzetimi yapılabilir. Benzetim için kullanıcı her bileşene ait parametreleri oluşturulan parametreler blokları sayesinde dışarıdan girebilmektedir. Ve bu şekilde kullanıcılara esneklik sağlanmaktadır.

 PVSYSTEM araç kutusu ise her bir bileşene ait yardım menüleri içererek kullanıcıya bilgi vermektedir. Bu da kullanımı kolay hale getirmektedir. Benzetimle ilgilenen mühendisler, tasarımcılar, öğrenciler ve diğer kullanıcılar yapılan bu çalışma ile PV sistem benzetim işlem basamaklarını öğrenebilir, sistem parametrelerini kendi isteklerine göre değiştirebilir, yeni benzetim uygulamaları yaparak bunu PVSYSTEM araç kutusuna dahil edebilirler.

#### **KAYNAKLAR (REFERENCES)**

- 1. Patel, M.R., (1999). Wind And Solar Power Systems. New York: CRC Press.
- 2. Lorenzo, E., Araujo G., Cuevas, A., Egido, M., Minano, J., and Zilles, R., (1994). Solar Electricity: Engineering of Photovoltaic Systems. Spain: Progensa.
- 3. Kininger, F., (2003). Photovoltaic Systems Technology. Master thesis. Germany: Universitat Kassel.
- 4. Duffie, J.A. and Beckman, W.A., (1991). Solar Engineering of Thermal Process. New York:John Wiley and Sons Inc.
- 5. Esram, T. and Chapman, P.L., (2007). Energy Conversion, Comparison of Photovoltaic Array Maximum Power Point Tracking Techniques. IEEE Transaction on Energy Conversion: Volume:22, Issue:2, pp:439-449.
- 6. Hohm, D.P. and Ropp, M.E., (2002). Comparative Study of Maximum Power Point Tracking Algorithms. Prog. Photovolt: Res. Appl. p.47-62.
- 7. Manwell, J.F. and McGowan, J.G., (1993). Lead acid battery storage model for hybrid energy systems. Solar Energy: Vol:50, No:5, pp:399-405.
- 8. Manwell, J.F. and McGowan, J.G., (1994). Extension of the Kinetic Battery Model for Wind/Hybrid Power Systems. 5th European Wind Energy Association Conference EWEC'94: Thessaloniki, Greece, pp:1182-1187.